# Departamento de Registros Acadêmicos(DERA)

**<https://boavista.ifrr.edu.br/dera>**

## SUAP.IFRR.EDU.BR

- O aluno deverá preencher o baixar e preencher o [Termo de](https://boavista.ifrr.edu.br/dera/termo-de-autorizacao-de-uso-de-voz-e-imagem/)  [Autorização do uso de imagem e](https://boavista.ifrr.edu.br/dera/termo-de-autorizacao-de-uso-de-voz-e-imagem/) em seguida anexar na pasta documental do proprio aluno.
- Acessar o perfil do aluno [suap.ifrr.edu.br.](suap.ifrr.edu.br)
- Localizar a aba "Pasta Documental".
- Clicar no botão verde "Adicionar Arquivo".
- Escolher o aquivo (PNG, JPG, PDF). Escolher o Tipo "Outros".

## suap.ifrr.edu.br

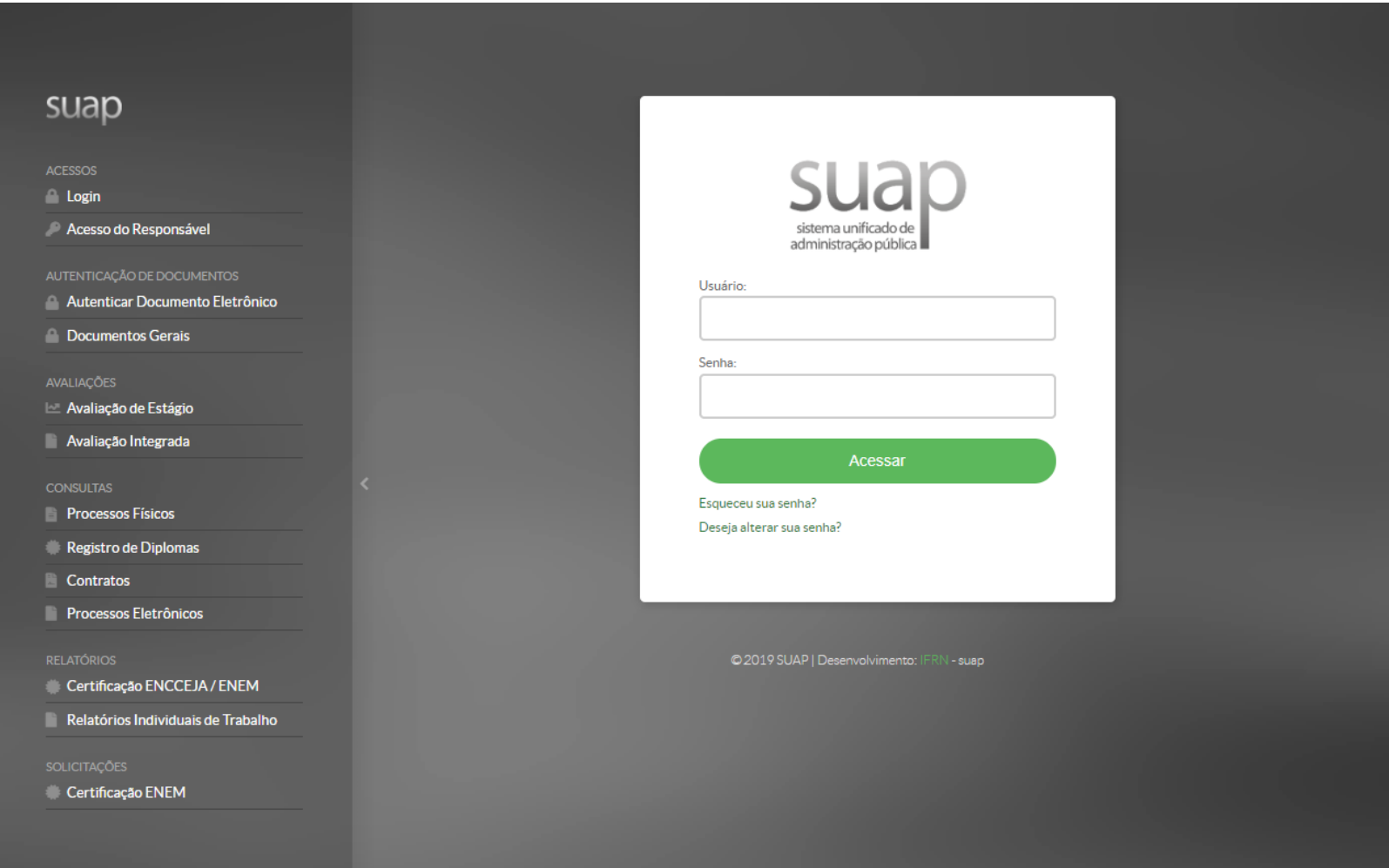

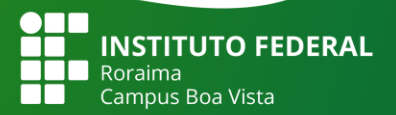

⋒

G

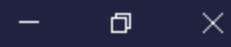

 $\equiv$ 

#### $\blacksquare$  $\circledcirc$

**@ PENDÊNCIAS** 

 $\pm$ 

 $\mathbb O$ 

Responda ao questionário de Caracterização Socioeconômica.

https://suap.ifrr.edu.br

**Q** Processo Eletrônico

Busca Rápida:

**PROCESSOS ELETRÔNICOS** 

 $\equiv$  Todos os Processos

**EE CLIPPING** 

×

… ☺ ☆

90%

04/02/2020 - FolhaWeb (Cidade) EDUCAÇÃO - Inscrições para cursos do IFRR no Bonfim seguem até quinta

03/02/2020 - Roraima em Foco (Interior) BONFIM: Inscrições para cursos do IFRR continuam abertas

02/02/2020 - Folha de Boa Vista (Cidade) EDUCAÇÃO - 105 vagas são ofertadas em cursos presenciais no IFRR de Bonfim

01/02/2020 - Roraima em Tempo (Últimas Notícias) Quase 3 mil estudantes voltam às salas de aula no IFRR na próxima semana

31/01/2020 - TV Globo - RR (Notícias) Mais de 1700 auxílios estudantis serão ofertados a alunos do **IFRR** 

**谷 INICIO** DOCUMENTOS/PROCESSOS

**Q** Buscar Item de Menu

suap

 $\Box$  ENSINO

**DESQUISA** 

**Q** TEC. DA INFORMAÇÃO

E CENTRAL DE SERVIÇOS

**THE ATIVIDADES ESTUDANTIS** 

**IDI** SAÚDE

COMUNICAÇÃO SOCIAL

**IN EXTENSÃO** 

**ED** SAIR

**INOTÍCIAS** PORTAL DO IFRR

+ Mais Notícias

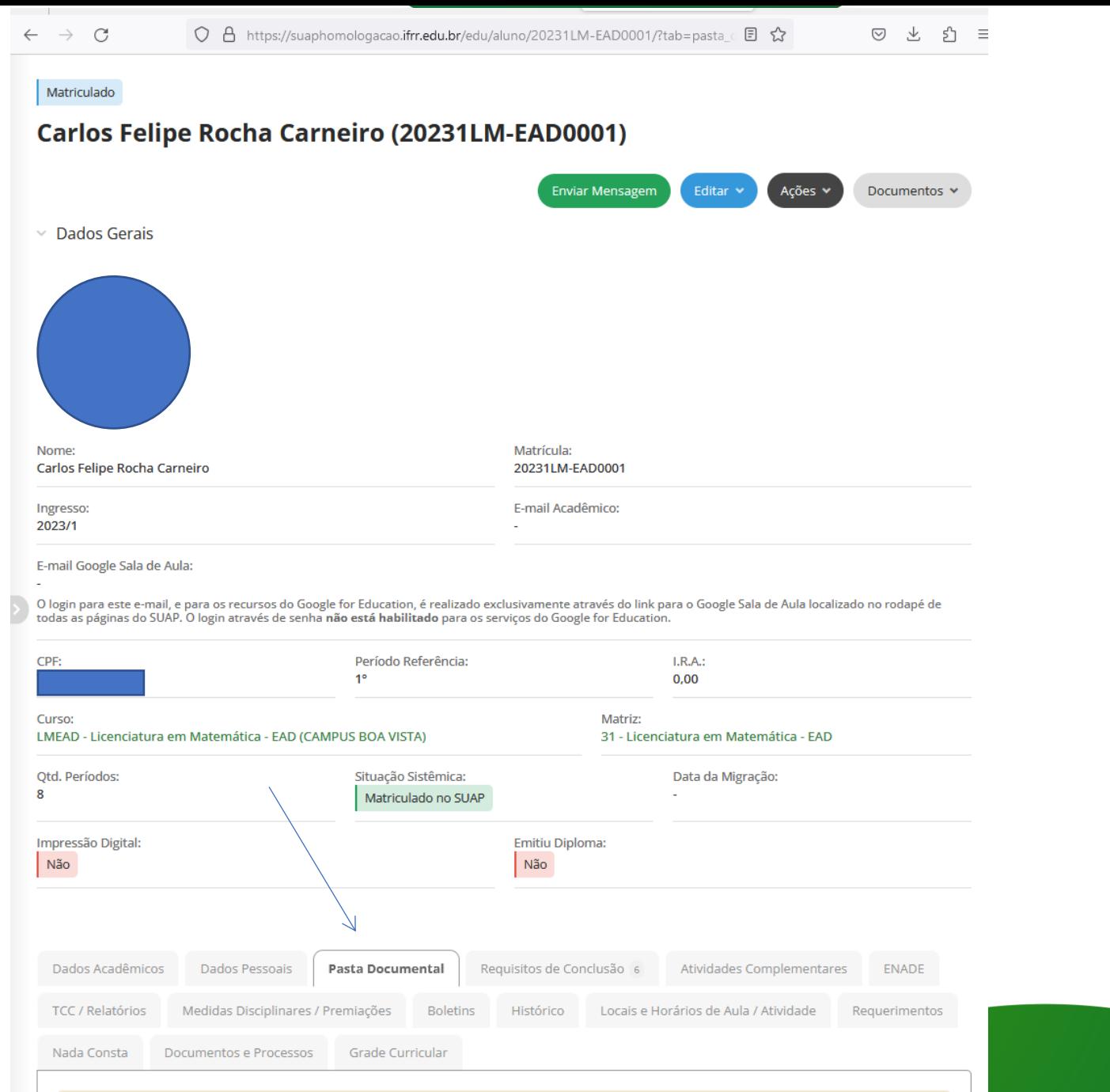

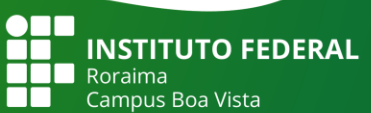

**O** Atenção: Existem documentos obrigatórios não adicionados à pasta documental.

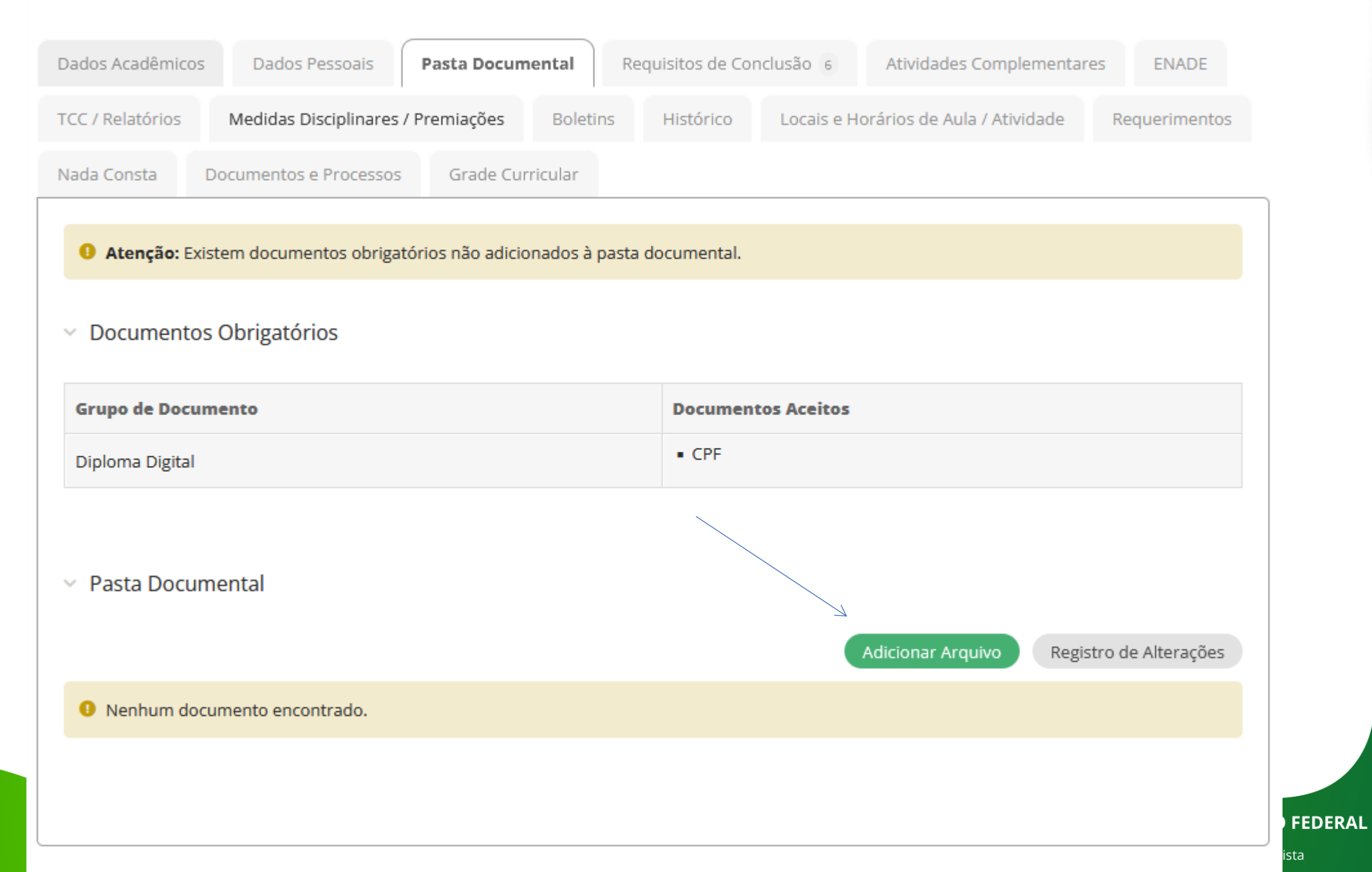

## **Upload de Arquivo**

#### \* Arquivo:

Procurar... | Nenhum arquivo selecionado.

Tamanho máximo permitido: 10.0 MB Os tipos de arquivos permitidos são: .pdf, .jpeg, .jpg, .png

#### \* Tipo:

Q. Escolha uma opção

### Salvar

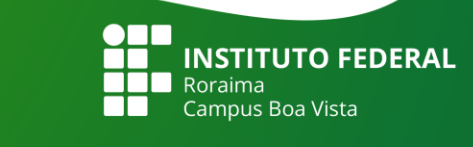

### $\times$  Documentos Obrigatórios

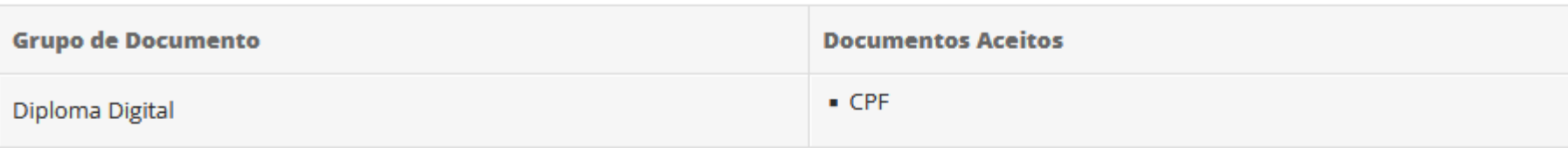

#### $\times$  Pasta Documental

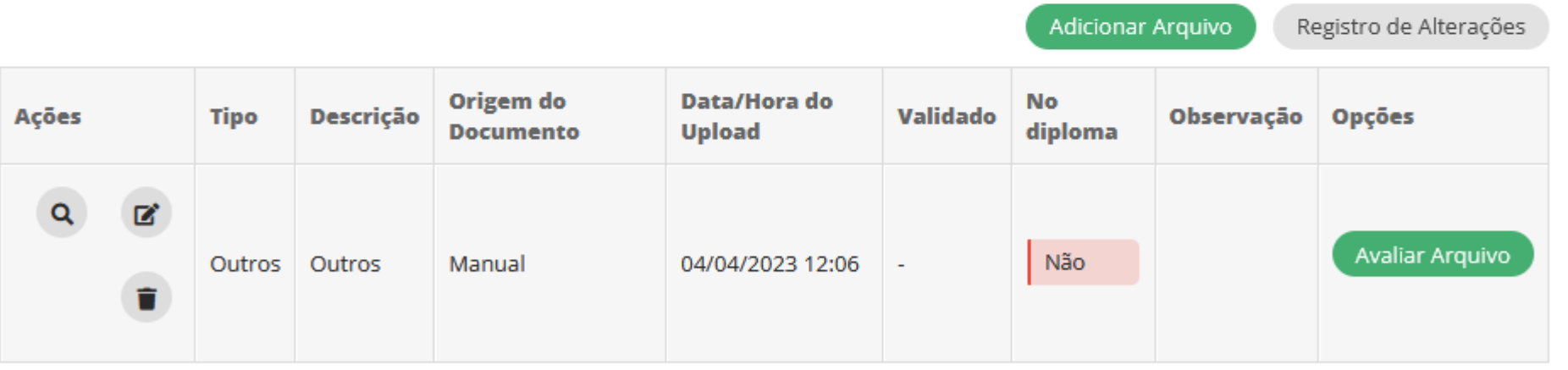

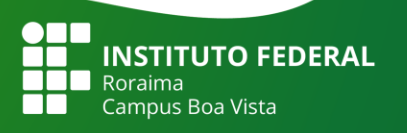